變質岩主要造岩礦物於 3D 斷層掃描分析技術之開發 Establishing the mineral X-ray refractory index of major minerals of metamorphic rocks via Micro- CT analysis

# 作者:蘇涓瑗

# 指導教授:葉孟宛教授

# 國立臺灣師範大學地球科學系

# 中華民國一一○年九月四日

## 摘要

<span id="page-1-0"></span>斷層掃描(CT Scan)與影像分析技術於醫學的發展已非常健全,現已擴展至地質應 用。由於變質岩具有複雜的變質作用,導致同一種礦物的 X-ray 參數有些許差異,因 此無法規格化統一辨認。本計畫之主要目的為由 μCT 掃描(其作為非破壞性技術)變 質岩之樣本(地質背景為非洲中部剪切帶),並運用 Dragonfly 所建的 3D 模型,進行 三維分析,求得本研究3顆變質岩,分別為角閃片麻岩 (編號為 10CC02C)、糜稜岩 (編號為 10CC03C)以及片麻岩(編號為 10CC05)之主要造岩礦物:石英、長石、 黑雲母以及角閃石之 X-ray 參數。糜稜岩(編號為 10CC03C)以及片麻岩(編號為 10CC05)之石英 X-ray 參數範圍皆為 5402.61~18321.89,長石之 X-ray 參數範圍也皆 為 18321.89~29362.01,且其黑雲母與角閃石的 X-ray 參數範圍也皆為相同,分別為 29362.01~46979.21 與 46979.21~65535。其中以角閃片麻岩(編號為 10CC02C)因其 含有鉀長石,故其長石與石英範圍與兩者皆不同,其石英之 X-ray 參數範圍為 5402.61  $\sim$ 16442.72;長石之 X-ray 參數範圍為 16442.72~29362.01,其黑雲母與角閃石的 Xray 參數範圍皆與前兩者(糜稜岩、片麻岩)相同。

關鍵字:X 射線顯微電腦斷層掃描,變質岩,X-ray 參數。

.

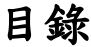

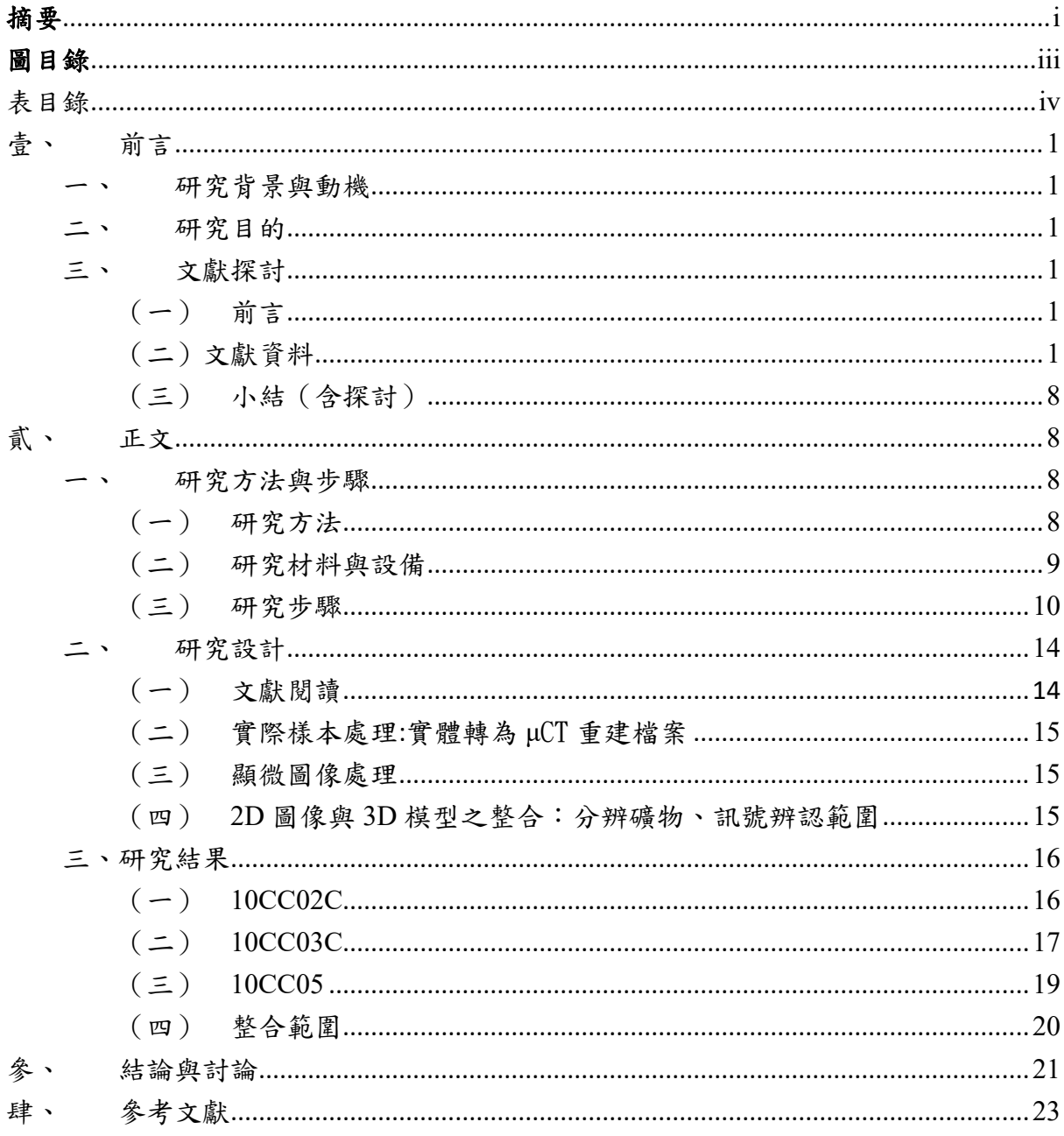

# 圖目錄

<span id="page-3-0"></span>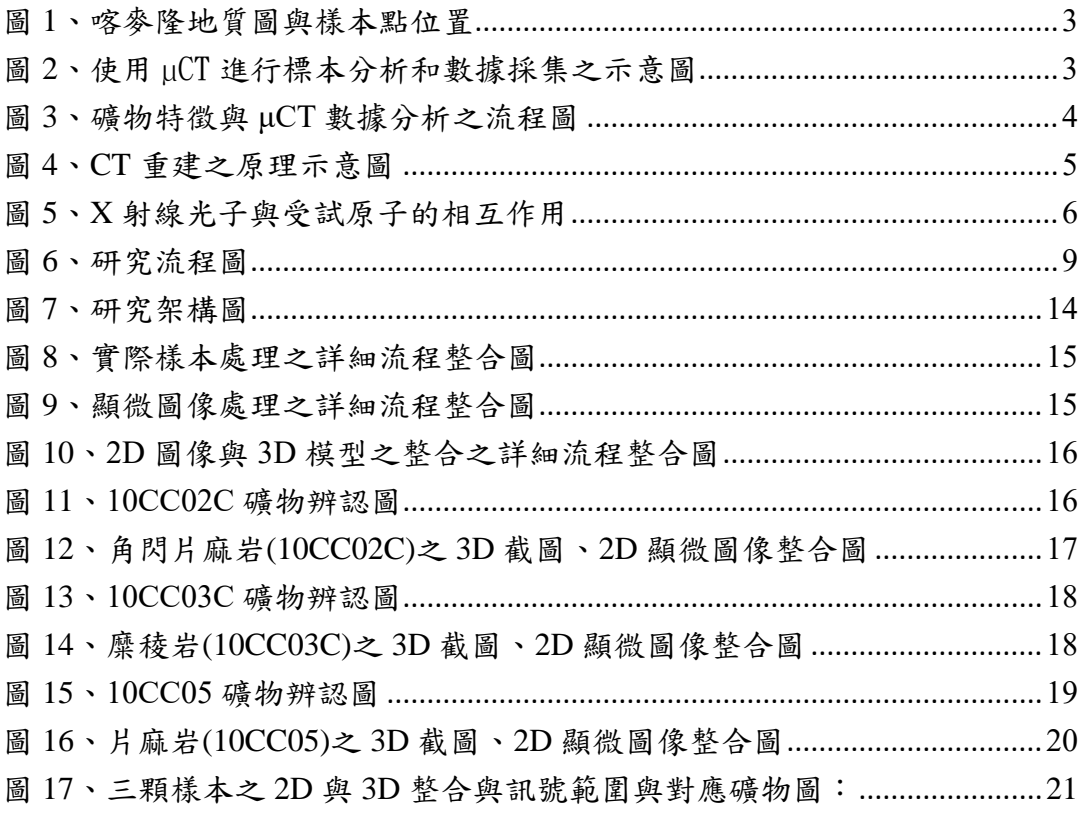

# 表目錄

<span id="page-4-0"></span>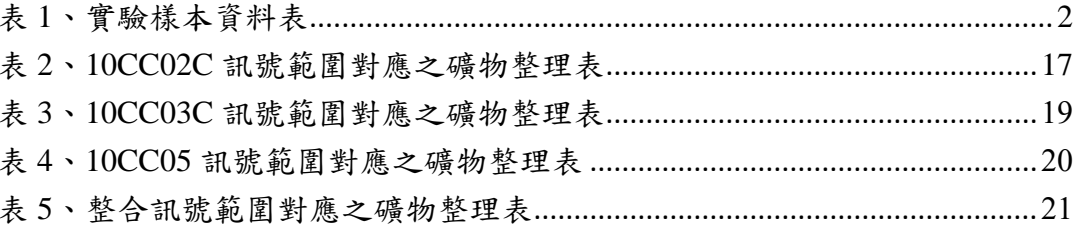

## 壹、 前言

<span id="page-5-1"></span><span id="page-5-0"></span>一、研究背景與動機

 基於斷層掃描(CT Scan)與影像分析技術應用於醫學領域的發展已非常健全,且國 際間也有許多地質科學專家與石油公司開始應用斷層掃描技術來分析岩石中的孔隙度 與微碎裂,進而發展相關運算方式來估算岩石中的含油量,進而對石油相關產業貢獻 了重要的一大步。

同時,除沉積岩外,學術界亦成功地運用該技術至深成岩礦物結構與裂系的分 析。令人較為惋惜的是,由於變質岩具有複雜的變質作用來影響岩礦本身,故導致同 一種礦物的 X-ray 參數會有些許差異,無法規格化統一辨認。

 雖然已知變質岩上的同一種礦物之 X-ray 參數會因複雜的變質作用而有些許差 異,但研究者認為這些有差異的 X-ray 參數應有一個可大致被辨認的範圍,故決定以 變質岩作為實驗標本,將其運用斷層掃描技術與一些建模影像來求其辨認範圍。

<span id="page-5-2"></span>二、研究目的

 主要目的為建立變質岩主要造岩礦物:石英、長石類、雲母類、角閃岩類等之 Xray 參數。希冀能運用 X 射線顯微電腦斷層掃描與三維影像等突破性技術方法來求其 參數來辨識岩石間不同之礦物,找到變質岩之 X-ray 參數之辨認範圍。

### <span id="page-5-3"></span>三、文獻探討

<span id="page-5-4"></span>(一) 前言

從事具前瞻性、突破性之科學專題研究,研究者必須是一位抱持著「理論」與 「實踐」兼具的心態,同時也需擁有些許別出心裁的想法來進行該項研究。

透過閱讀許多相關文獻後,研究者統整對此研究之文獻使用:基於本研究目的為 建立變質岩主要造岩礦物之 X-ray 參數,故首先應理解該樣本之地質背景、礦物與構 造相關知識。緊接著,研究者以 X 射線顯微電腦斷層掃描儀器來掃描影像,故需理解 其基礎知識與相關研究,最後再由其重建原理之部分引出原先預定尋找的訊號辨認範 圍,去求得 X-ray 參數,同時期望可以將其更進階的 CT 值運算出來。

<span id="page-5-5"></span>(二)文獻資料

#### **1.** 樣本的地質背景

(1) 非洲中部剪切帶介紹

本研究之實驗樣本為取自「非洲中部剪切帶」。非洲中部剪切帶(Central African Shear Zone;以下簡稱為 CASZ) 是在中非裂谷系統中主要的剪切帶呈 東北-西南走向,從大西洋海岸的幾內亞灣穿越喀麥隆,經過查德向東北持續 延伸至蘇丹,大約有4000公里長(吳詩敏,2012)。

CASZ 此區域內有許多因張力而擴張的盆地與狹長的裂谷,其於喀麥隆可分 為兩組: 北偏東 70 度有中喀麥隆剪切帶(Central Cameroon Shear Zone; 以下 簡稱為 CCSZ)、Sanaga 剪切帶(SSZ)為 CASZ 西南延伸的一部分; 北偏東 50 度有 TBSZ(Tchollire-Banyo Shear Zone)及其分支,其位於 CASZ 與奈及利 亞、尼日的地槽(tough)之間,可能記錄到 CASZ 與裂谷盆地活動之歷史(吳 詩敏,2012)。

(2) 樣本基礎資訊

本研究之變質岩主要是使用位於 TBSZ、糜稜岩帶以及 CASZ 區域(請見圖 **1**)各自一個,總計三個樣本。

根據表 1 可知,於 TBSZ 區域之樣本為角閃片麻岩(編號為 10CC02C),其皆 呈現明顯之條紋由深灰色角閃石為主之區域與白色長石、石英帶相間;糜稜 岩帶之樣本為糜稜岩(編號為10CC03C),此區域中的長石、角閃石顆粒皆被 絞碎成細顆粒。長石、石英則會壓扁、拉長,石英碎粒還可出現平行光軸的 波狀消光帶,在磨碎的基質中有時殘留有稍大的石英、長石單個晶粒(或碎 屑),或由兩者集合構成的「眼球狀體」;CASZ 地區之樣本則為片麻岩(編 號為 10CC05), 其片麻岩也是由角閃石、石英與淡粉色之長石所組成, 其顆 粒較均勻,條紋分帶也較不明顯(吳詩敏,2012)。

<span id="page-6-0"></span>表 **1**、實驗樣本資料表(改自吳詩敏,2012)

| 剪切帶         | 樣本編號    | 岩性    | 經度       | 緯度      |
|-------------|---------|-------|----------|---------|
| TBSZ.       | 10CC02C | 角閃片麻岩 | 13.56284 | 7.0833  |
| 糜稜岩帶        | 10CC03C | 糜稜岩   | 13.52598 | 7.75741 |
| <b>CASZ</b> | 10CC05  | 片麻岩   | 14.08137 | 6.50929 |

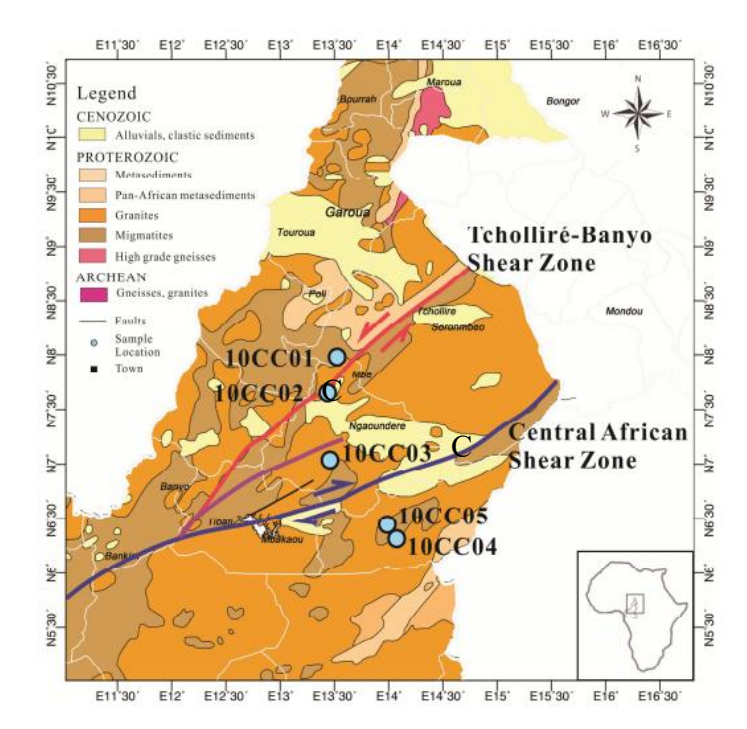

<span id="page-7-0"></span>圖1、喀麥隆地質圖與樣本點位置(吳詩敏,2012):此圖橫跨 TBSZ、糜稜岩帶 與中非剪切帶,其三條線各自表示,紅線:TBSZ,紫線:糜稜岩帶,藍線: CASZ。由於本研究使用之標本只有 10CC02C、10CC03C、10CC05 故可忽略 10CC04、10CC01 之標示點。

### **2.** X 射線顯微電腦斷層掃描

(1) 簡介

隨著 X 射線顯微計算機斷層掃描 (μCT) 在醫學領域的廣泛發展在不同的工 業應用中,μCT 的潛在應用已經過審查在地球科學領域,特別是用於礦物表 徵,其作為非破壞性技術,允許對物體進行三維(3D)分析, μCT 系統提供了 一種新的傳統二維(2D)基礎無法獲得的信息深度顯微鏡分析(Pratama Istiadi Guntoro et al. ,2019)。

(2) µ CT 測量和數據採集

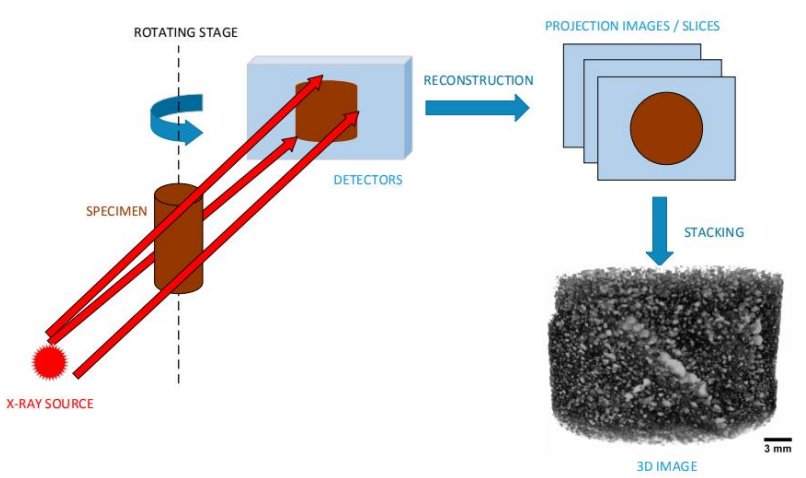

<span id="page-7-1"></span>圖 **2**、使用 µCT 進行標本分析和數據採集之示意圖(Pratama Istiadi Guntoro et

al., 2019): X-ray 從儀器光源發射處射出,將樣本固定於載物台上,進行旋轉 180 度,進而得到多個角度和位置的投影(通常在 600 到 3600 個投影之 間),而 2D 圖像將被重建成 3D 視圖。

(3) 礦物特徵與 μCT 數據分析之流程

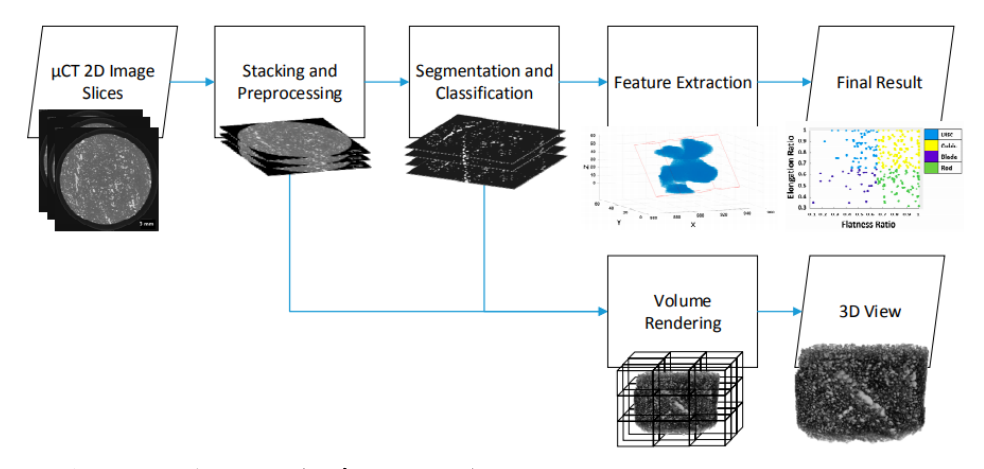

<span id="page-8-0"></span>圖 **3**、礦物特徵與 **μCT** 數據分析之流程圖(Pratam Istiadi Guntoro et

al. ,2019):成功取得 μCT 圖像後必須對它們做加工、疊圖處理後,再對其進 行執行分段和分類以便可以進一步分析感興趣體積(VOI)。於礦物表徵方面, 這個 VOI 通常代表樣品中的一個相,因此可以提取該相的特徵(這裡的一個 例子是晶粒形狀),其完成體積渲染以在 2D 顯示屏上生成 3D 視圖(Pratama Istiadi Guntoro et al. ,2019)。

(4) 重建

µCT 系統中最廣泛使用的重建方法是濾波反投影(FBP)。在 FBP 中,來自測 量的所有投影值都被放回源和探測器之間的 X 射線路徑/線中的適當位置取 決於其採集角度(α) (Pratama Istiadi Guntoro et al. ,2019)。不過其對於研究者現 在的能力而言,是有困難的,故只能閱讀其文獻與圖 **4** 更了解其運作原理。

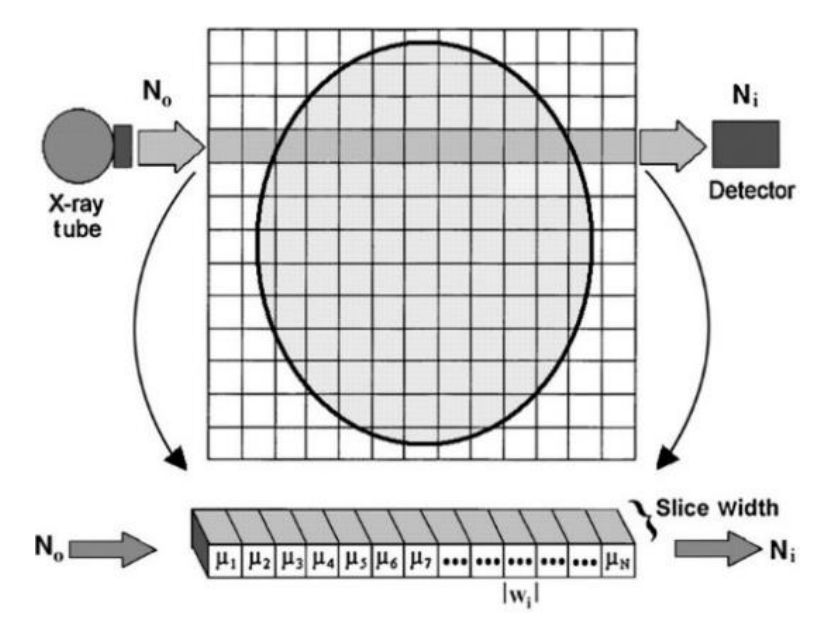

圖 **4**、**CT** 重建之原理示意圖(Goldman, L. W,2007):由電腦計算獲得每個體 素的 X 光衰減係數 (u),再排列為矩陣,便可重建橫切面平面圖像,再將 這些圖像依正確順序地結合利用,即可得「電腦斷層影像」(洪嘉辰, 2021; Goldman, L. W.2007) •

原始 CT 影像由許多的體素所組成,每個體素(或像素)就像是一個小方 塊,各方塊皆有一個數字,此數字代表一個顏色,這個數字大小由樣本本身 的密度、掃描儀器所影響。若以 8-bits 的灰階影像為例,它這樣可有 256 種 灰階 ( 8-bits 就是 2 的 8 次方等於 256 ),各體素 ( 或像素 ) 的值介於 0 至 255 之間(伍韻安,2018)。有了灰度級別之概念後,便對其做直方圖 (Histogram)分析。直方圖是最常見的分割方法,其提供了分佈圖像中每個像 素的灰度級別(Pratama Istiadi Guntoro et al., 2019)。

#### 3. **X-ray** 參數之進階計算

依照本研究目的所計算的 X-ray 參數後,可以對其做更進階的計算: CT 值之計 算,其須藉由理解 CT 值之换算公式,理解到衰減係數(μ)之重要性,閱讀相關文 獻,得到以 Beer-Lambert Law 為基礎所發展下來的衰減係數(μ)之計算方法,同 時,因為折射率決定了進入材料時光的路徑彎曲或折射的程度,故必須考慮到其 礦物的折射率(n)。

(1) CT 值之介紹

 $CT$  值, 其實就是由衰減係數(µ)換算而來的, 以下將列出把衰減的目標物與 水相做比較的換算公式(Pengfei Zhang et al., 2017):

μ:目標物的線性衰減係數,單位為 m-1 μwater:水的線性衰減係數,單位為 m-<sup>1</sup> h:CT 值,單位為 Hounsfield units(HU)

從該公式不難看出 CT 值為正或負之情形:若該目標物為衰減比水更高的物 質,則其值為正;若該目標物為衰減比水更低的物質,則其值為負。 這些數值導致了影像上有黑與白之差異,於本研究中是十分重要的數值, 例:水的值為 0,空氣的值為-1000,應避免影像的 CT 值有過於偏差之現象 發生(洪嘉辰,2021)。

(2) 衰減係數(μ)

輸出的 2D 圖像則以灰度強度表示,其因穿過體積、材料和 X 射線束之間的 相互作用而導致降低 X 射線的強度。X 射線的比例與材料相互作用並由重建 切片之衰減程度,其衰減係數則由 Beer-Lambert Law(式(a))所描述其衰減 程度:

$$
I(x) = I^0 \times e^{-\mu x}
$$
 (a)

I(x)是檢測器測得的強度(單位:質量時間的三次方之倒數);I<sup>0</sup>則是初始

X-ray 之強度;x 是材料內 X 射線路徑的長度;µ 是材料的衰減係數(單位: 長度的倒數)(Pratama Istiadi Guntoro et al. ,2019)。

緊接著,需要考慮其「旋轉」之狀態,並依據(a)做微積分處理,且α為光束 角度,L 為 X 射線路徑長度,得到以下關係式:

$$
\ln \frac{I(L,x)}{I^0(\alpha)} = -\int_0^L \mu(x,\alpha)dx
$$
 (b)

衰減係數與不同礦石礦物的理論值(μC)相關,理論值可計算為 X 射線能量的  $\Delta$ 數 (ε, 單位: mass length<sup>2</sup> time<sup>-2</sup>); 礦物密度 (ρ, 單位: 質量長度的三 次方之倒數);µmass 是指質量衰減係數,它取決於測量中使用的 X 射線能 量(Pratama Istiadi Guntoro et al. ,2019)。故可列式(c):

$$
\mu_C(\epsilon) = \rho \times \mu_{\text{mass}}(\epsilon)
$$
 (c)

緊接著參考 Han,I.所提出的式得到 µmass 之方程式,其中 a 和 b 是能量相關係 數,Z 是材料的整體原子序數,其和圖 **5** 有關係:

$$
\mu_{mass} = a + b \frac{Z^{3.8}}{\epsilon^{3.2}}
$$
 (Han, I.,2009)

同時也可將其轉換為下列式(d), $ρ<sub>b</sub>$ 是材料的堆積密度;a 為 Kling-Nishian coefficient; b=  $9.8 \times 10^{-24}$ ; E 是 X 射線粒子的能量(kV)(Pengfei Zhang et al.,2017)。於低能量(<100 kV)將主要是 Z 的函數來影響衰減係數,相反地, 於高能量  $(>100 \text{ kV})$ 時,將主要是 b 的函數來影響衰減係數(Akin and Kovsce,2003)。

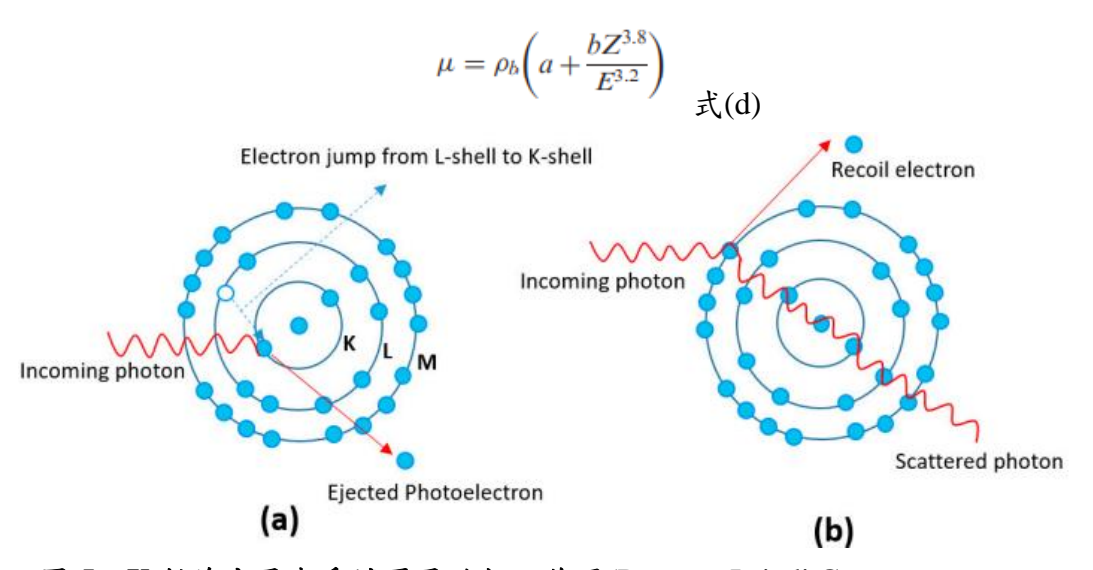

<span id="page-10-0"></span>圖 **5**、**X** 射線光子與受試原子的相互作用(Pratama Istiadi Guntoro et al. ,2019):根據能譜,不同的衰減機制佔優勢;(a)為光電吸收,其為較低的 能量光譜 (50-100 keV), 光雷吸收占主導地位, 其中傳入的 X 射線光子通 過佔據原子的內殼層而彈出內層電子,這種不平衡導致電子從外殼跳到內

殼,基於這種機制的結果 µ 是成比例的到 Z <sup>4</sup>–<sup>5</sup>;(b)在更高的能量範圍內(高 達 5-10 MeV), 康普頓散射更為普遍,其中入射光子只與外層電子相互作 用並將其偏轉到不同的方向,也就是說,Z 和衰減係數(µ)成正比關係 (Omoumi, P.et al.,2015)。

由此可知,更高的能量代表著更好的穿透能力,其導致更好的信噪比(signalto-noise ratio),但通常會變得比較沒那麼敏感以致於更難對區分岩石樣品中 的礦物相,反之,減少能量可以克服這種限制,但這也降低了 X 射線的穿透 能力,因此需要更長的曝光時間以獲得良好的信噪比。較低能譜中,產生的 µ與  $Z^{4-5}$ 成正比,這意味著它對原子序數的變化更敏感(Pratama Istiadi Guntoro et al. ,2019)。此為使用 µCT 區分礦物質之關鍵。

(3) 礦物之折射率(n)

$$
\alpha_{AE} = \frac{(n_{D}^{2} - 1)V_{m}}{4\pi + \left(\frac{4\pi}{3} - c\right)(n_{D}^{2} - 1)} \underset{\vec{\mathbf{x}}(e)}{=} 1
$$

此為 Anderson-Eggleton 關係式,有助於定義特定礦物樣本,以及已知礦物的 位置。列出  $n_x \cdot n_y$ 以及 $n_z$ , 其全部被寫為  $n_{\text{Dobs}}$  (簡寫為  $n_D$ , 全部被定於 589.3 奈米之位置);npcalc,被定義為觀察和計算的平均折射率的偏差;莫耳 體積 Vm, 其為對應於每一莫耳單位的體積;陰離子莫耳體積 Van,則由 Vm 除以陰離子的數量 (例:O2、F、CI、OH),同時也需要考慮水分子的存 在;c=2.26,為電子重疊因子(electron overlap factor),將所有的符號都考慮 進來後,可得總極化率之關係式 αAE, 並應用其所有 2946 個礦物之折射率做 為參考(Ruth C. Shannon et al.,2017)。

已知計算衰減係數和礦物之折射率(n)有非常大的關係,而計算折射率之重點 就是源自於上述所提的「極化率」,其為參考文獻提供解出折射率之關係式  $(f):$ 

$$
n_{\text{AE}} = \sqrt{\frac{4\pi\alpha_{\text{AE}}}{(c-b)\alpha_{\text{AE}} + V_{\text{m}}} + 1}
$$

若將上頭關係式,使用 Vm= 180.10 Å 3 併計算總極化率,則正長石產生的平均 折射率<n> =1.523, 與實驗結果非常一致, 其為 1.524(Ruth C. Shannon et al.,2017)。該文獻同時也整理出了對應之化合物之 nx、ny、nz、nDcalc、Van、  $V_m$ 已及總極化率 α $AE$ ,最後便可以得到其折射率之結果。 由於其整理表格過於龐大,故將其放於雲端資料來,網址連結: [https://drive.google.com/drive/folders/14ZQRkGEHAkaKwpDxkxpUCVPY9LvZ7](https://drive.google.com/drive/folders/14ZQRkGEHAkaKwpDxkxpUCVPY9LvZ7LuX?usp=sharing) [LuX?usp=sharing](https://drive.google.com/drive/folders/14ZQRkGEHAkaKwpDxkxpUCVPY9LvZ7LuX?usp=sharing)

<span id="page-12-0"></span>(三) 小結(含探討)

藉由第一步對樣本之地質背景的理解(例:CASZ、TBSZ 等)與表 **1** 之統 整,得知將處理何種礦物組成、構造之變質岩,來到第二步,研究者以了解 X 射線顯微電腦斷層掃描之基本資訊、µ CT 測量和數據採集、礦物特徵與 μCT 數據分析之流程以及重建之狀況,可知道該研究將如何進行會最有效率 地達成實驗目的,同時也可知研究上會遇見困難而需要改善之方法。 本研究於該部分會得到的困難即為「體積渲染」、「濾波反投影(FBP)」。體積 渲染是因其樣本之礦物顏色本身複雜且斑駁,故不能以很簡單的方法進行 「體積渲染」,進而完成完善的「3D 視圖」,這點的改善方法將由正文中的圖 **6** 描述;濾波反投影法本身涉及了演算法之操作,研究者之能力本身無法進 行該種方法,故重建之方法,會自行再設計一個可以完成後續動作之方法, 詳細請見正文中的圖 **6** 與圖 **7**。

最後一步,則是找出 X-ray 參數,其應該沒有什麼困難,主要困難的是進階 的計算: CT 值, 其運算、方法對研究者而言極其困難, 故先以閱讀相關文獻 處理。運算統整:基於上述 CT 值之換算公式,意識且理解到衰減係數(u)之 重要性,並以 Beer-Lambert Law 為基礎所發展下來的衰減係數(μ)之計算方 法,由式**(a)**至**(d)**,來計算衰減係數(μ),同時,因為折射率決定了進入材料 時,光的路徑彎曲或折射的程度,故必須考慮到其礦物的折射率(n),折射率之 計算會由 Anderson-Eggleton 關係式(式(e))以及其轉換後的式**(f)**進行運 算。

貳、 正文

<span id="page-12-2"></span><span id="page-12-1"></span>一、研究方法與步驟

<span id="page-12-3"></span>(一) 研究方法

#### **1.** 礦物特徵與 **μCT** 數據分析之流程

詳細部分請視文獻探討中之圖 **3**。同時其分析會使用 Histogram,作為分析工 具。

**2.** 特徵提取

就礦物之地質部分而言,紋理被稱為相對大小、形狀和空間岩石中顆粒與顆粒 內部特徵之間的相互關係。大小、形狀和方向礦物中晶粒的分佈稱為結構織 構,而晶粒之間的空間關係稱為(圖案)被稱為靜止紋理(Lobos, R. et

al.,2016)。這部分將被用為圖 **6** 中的圖像整合。

**3.** 研究流程

本研究參考許多文獻後,決定以礦物特徵與 μCT 數據分析之流程的核心觀念來 運作。本研究因對其「體積渲染」與「濾波反投影法」之執行有困難,故將自 行對其作改善:以顯微圖像的方法代替體積渲染,並結合上述的「特徵提取」 進行疊合,從中分辨礦物並找到其訊號範圍。研究流程圖如下:

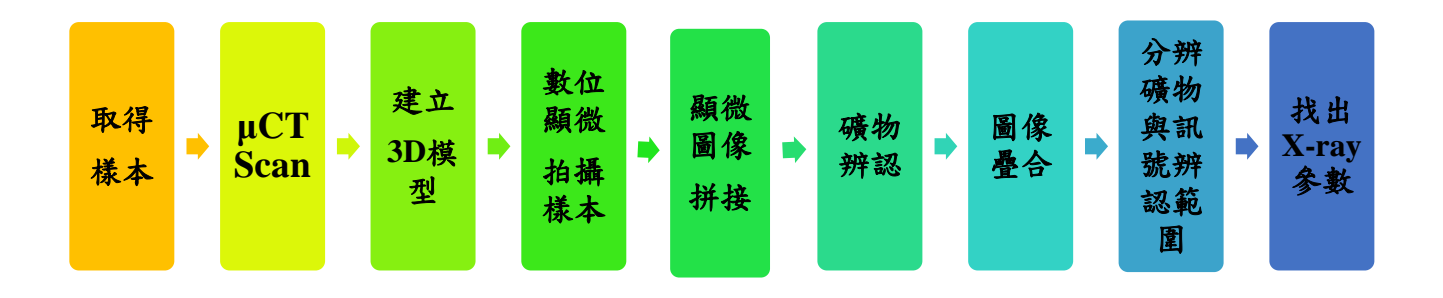

圖 **6**、研究流程圖:本流程圖所示本研究所有的實驗過程之主要步驟。

#### <span id="page-13-1"></span><span id="page-13-0"></span>(二) 研究材料與設備

**1.** 實驗材料(樣本)

本實驗樣本是以由研究生吳詩敏所撰寫的非洲中部剪切帶岩石學分析與 構造史研究之論文所採的變質岩樣本,詳細資料已於表 **1** 呈現。

#### **2.** 實驗設備(含分析軟體)

(1) X 射線顯微電腦斷層掃描

"SkyScan-1076" 是一種高分辨率低劑量 X 射線掃描儀,用於在小 型實驗室動物(大鼠、小鼠等)內進行體內 3D 重建,空間分辨率 高達 15 微米。本身由 Micro-CT 系統和帶有系統控制軟件和重構軟 件的計算機組合而成。該系統可以非侵入性的方式來重建任何橫截 面,且也可將重建的數據集轉換逼真的 3D 圖像併計算內部形態參 數。

詳情請見:

[https://webhosting.uantwerpen.be/mct/SKYSCAN/SKYSCAN\\_manuals/](https://webhosting.uantwerpen.be/mct/SKYSCAN/SKYSCAN_manuals/1076_manual.pdf) [1076\\_manual.pdf](https://webhosting.uantwerpen.be/mct/SKYSCAN/SKYSCAN_manuals/1076_manual.pdf)

(2) Dragonfly

Dragonfly 是一個用於科學圖像處理和分析的軟件,其可應用 3D 可 視化和複雜的圖像綜合分析等功能,完成本研究所需的相關 3D 模 型之研究。

(3) 數位顯微鏡攝影

使用 Dino-Lite edge 偏光數位顯微鏡,詳細資訊可參考: <https://www.dino-lite.com/>

設定放大倍率到 230倍,Overlap 為 50%,其 Overlap 並非指面積, 而是高度與寬度。一個標本約會有上百張圖片,須妥善分類建檔。

(4) Image J

Image J 是一個基於 java 的公共的圖像處理軟體,基於它可以對局部 圖片圖像進行拼接之功能,可協助顯微鏡攝影的變質岩礦樣本圖像 被拼接成一張完整的圖像。

(5) Adobe Photoshop

一個由 Adobe 開發和發行[的影像處理軟體,](https://zh.wikipedia.org/wiki/%E5%9B%BE%E5%83%8F%E5%A4%84%E7%90%86)且 Photoshop 主要處理以 [像素所](https://zh.wikipedia.org/wiki/%E5%83%8F%E7%B4%A0)構成的數位影像,為本研究的所使用的疊圖軟體。

<span id="page-14-0"></span>(三) 研究步驟

本研究所有資訊的雲端之統整資料夾連結如下(下方連結為各自連結):

[https://drive.google.com/drive/folders/1dtK1IBnpSx1qu5T\\_2WjChBng\\_kPXI9Ly?usp=shari](https://drive.google.com/drive/folders/1dtK1IBnpSx1qu5T_2WjChBng_kPXI9Ly?usp=sharing) [ng](https://drive.google.com/drive/folders/1dtK1IBnpSx1qu5T_2WjChBng_kPXI9Ly?usp=sharing)

**1.** 建立 **3D** 模型

由於資料過於多,故以建立雲端資料夾方式來呈現,請點擊以下連結: [https://drive.google.com/drive/folders/1JtMcwGSY8kbRsVwfR1OBp-](https://drive.google.com/drive/folders/1JtMcwGSY8kbRsVwfR1OBp-_QZBIPoDKV?usp=sharing) [\\_QZBIPoDKV?usp=sharing](https://drive.google.com/drive/folders/1JtMcwGSY8kbRsVwfR1OBp-_QZBIPoDKV?usp=sharing)

請依照下列步驟編碼依序查看。

- (1) 先取得由 Skyscan 1076(型號)斷層掃描重建後之岩石檔案並建立其 專屬的資料夾。
- (2) 安裝建模軟體:Dragonfly (ORS)。下載安裝參考以下網址: [https://www.theobjects.com/dragonfly/get-non-commercial-licensing](https://www.theobjects.com/dragonfly/get-non-commercial-licensing-program.html)[program.html](https://www.theobjects.com/dragonfly/get-non-commercial-licensing-program.html)
- (3) 安裝完成後,使用 Dragonfly 來開啟斷層掃描重建檔,步驟如下: 「File」→「Import Image Files」→「Add」→選擇包含欲重建檔照片 (一個樣本約上千張)之資料夾→開啟→這裡可以考慮按下「See Preview」來檢視匯入的圖像)→Next→(接下來可以檢視 Information 之面板,確認其 total size,若檔案較大可點選 Transform 下的子分類 crop image,進入裁剪模式,完畢後關閉視窗)→ Finish。
- (4) 成功匯入斷層掃描重建檔後,於標準介面左側功能欄的"Layout"功 能下,點選子分類「Views (in the selected scene)」中由右而左第三 個選項:Split the selected scene into four equal views, with the top left in 3D」,此功能按下後, 待書面變為四格後, 於操作介面上點選左上角 的視窗,將書面選定於單一三維模型。
- (5) 鎖定視窗後,點選標準介面右側功能欄下方的「3D Setting」中的 「3D LUT」,選擇「32 colors」,此舉是為了便於以肉眼分辨礦物。
- (6) 按下左邊工具欄的「Window Leveling」,並按下 Log Y。
- (7) 點選右側功能欄的「Tool」→「Histogram」,會出現一個視窗來顯示 掃描訊號強度與該強度在該資料點雲中的比例,如果想看得看清楚, 可點選"Log Y",此為以指數顯示 y 軸的功能鍵。
- (8) 按下上述視窗上方功能行最右側按鈕:Export to CSV,可以匯出各訊 號強度的點雲資料點數目檔案至指定資料夾,以便於之後做分析。
- **2.** 樣本拼接圖像

以下將提供兩種方法持接,兩種方法比較圖片,放於該雲端資料夾: [https://drive.google.com/drive/folders/1TPXuMbuV5QciQRVsL\\_HN8x5oN](https://drive.google.com/drive/folders/1TPXuMbuV5QciQRVsL_HN8x5oN-lRcvqU?usp=sharing)[lRcvqU?usp=sharing](https://drive.google.com/drive/folders/1TPXuMbuV5QciQRVsL_HN8x5oN-lRcvqU?usp=sharing)

第一種:**MIST** 輔助法(建議使用該種方法,圖片會比較平順與精緻) 由於資料過多,故以建立雲端資料夾方式來呈現,請點擊以下連結: [https://drive.google.com/drive/folders/1L\\_Q34A1ITilKgwuF-GX-](https://drive.google.com/drive/folders/1L_Q34A1ITilKgwuF-GX-02GnINq8pxBI?usp=sharing)[02GnINq8pxBI?usp=sharing](https://drive.google.com/drive/folders/1L_Q34A1ITilKgwuF-GX-02GnINq8pxBI?usp=sharing)

請依照下列步驟編碼依序查看。

- (1) 用數位顯微照相機拍攝顯微岩石照片,並將上百張照片建立一個專屬 資料夾。
- (2) 安裝軟體「Fiji」,其為圖像處理軟體:Image J 的一種開啟方式。
- (3) 安裝工具「MIST」,詳情請參照官方教學: <https://github.com/USNISTGOV/MIST/wiki/Install-Guide>。
- (4) 將 MIST 安裝完成後,點選標準介面上之上方功能「Plugins」,下拉 式選單中點選「Stitching」→「MIST」。
- (5) 「Input」頁面中,將「Acquisition Setup」中的「Filename Pattern Type」改為「Sequential」,「Starting Point」改為「Lower Right」, 「Direction」改為「Horizontal Combing」。這裡需要依照所使用顯微 鏡的不同,做不同設定之調整。
- (6) 「Grid Width」即為數字個數,「Grid Height」則為「字母個數」,以  $CC02C$  系列為例, 其 $CO \sim C15$  為一組 (每一組數目皆同), 共有 $C \sim$ U 組,也就是數字個數為 16,字母個數為 20。同時記得設定:「Grid Start Tile」輸入「1」;「Timeslices」則留白。
- (7) 以下將以樣本 CC02C 為例:

「Input」頁面中的「Input Folder」中的「Filename Pattern」改為 「CC02C ({ppp}).jpg」,「Image Directory」選擇到欲輸入的照片資料 夾。

注意:必須將欲輸入的照片資料夾:CC02C 之照片資料夾中的每一張 照片的檔名依序改為 CC02C (001)、

 $CC02C(002)$  ....... $CC02C(320)$  .

大量自動修改檔名教學請參照該網站:

<https://officeguide.cc/batch-rename-multiple-files-tutorial-examples/>

- (8) 緊接著回到視窗頁面頂端處,點選「Output」子設定的「Output Folder」的「Output Directory」,將其設定為想要存放照片的資料夾。
- (9) 「Stitched Image」中,「Blending mode」設定為「Overlay」即可,同 時也有其他設定:「Average」、「Linear」,不過後兩者在後續軟體處理 時會消耗較多記憶體,可使書面較好看,但可能導致疊圖失敗,請視 自身電腦配置與能力決定是否選用。
- (10) 「Stitched Image」中,請務必將「Display Stitched Image」與「Save Full Stitched Image」皆勾選,這點十分重要,如果沒有勾選這兩個選 項會導致處理的結果沒有圖像於指定資料夾出現。
- (11) 點選下方「Preview (0% overlap)」,以確定圖片擺放位置正確。確定 後關閉程式,清空記憶體。
- (12) 依照上方步驟 4 啟動 MIST 工具, 直接點選下方「Begin Stitching」; 此時可忽略跳出的警告,因為它只是表示圖片相疊的面積太大,並不 會影響拼接圖像之生成。
- (13) 圖像生成至指定資料夾(生成圖像圖檔也放於雲端資料夾)。

第二種:**Fiji** 內建的 **Stitching** 功能法(若 MIST 輔助法不可使用,建議再 使用該種方法)

由於資料過多,故以建立雲端資料夾方式來呈現,請點擊以下連結: [https://drive.google.com/drive/folders/14MclfoMQQkJMqtbXhwlh68tHeMeW](https://drive.google.com/drive/folders/14MclfoMQQkJMqtbXhwlh68tHeMeWoDMT?usp=sharing) [oDMT?usp=sharing](https://drive.google.com/drive/folders/14MclfoMQQkJMqtbXhwlh68tHeMeWoDMT?usp=sharing)

請依照下列步驟編碼依序查看。

- (1) 用數位顯微照相機拍攝顯微岩石照片,並將該照片建檔。
- (2) 安裝軟體「Fiji」,其為圖像處理軟體:ImageJ 的一種開啟方式。
- (3) 按下標準介面上列的「Plugins」,並找到選單中的「Stitching」→ Grid/Collection Stitching」,在介面上的「type」選「Grid: row by row」,「Order」則選「Left up」→「Ok」。
- (4) 設定「Grid size x」表示為「數字個數」,「Grid size y」 表示為「字 母個數」→以 CC02C 系列為例,其 C0~C15 為一組(每一組數目皆 同),共有 C~U 組,也就是數字個數為 16,字母個數為 20。
- (5) 「Tile overlap」多張輸出圖像比對,建議調整為 20 至 30,效果最 好。
- (6) 「First tile index i」設定為 1(主要視第一張照片編號為而定)
- (7) 請將「Directory」設為存有欲拼接圖像顯微照片之資料夾,將該讀取 路徑複製,貼上此欄。
- (8) 「File name for tiles」請打上:CC02C {iii}.jpg。注意:必須將

CC02C 之照片資料夾中的每一張照片的檔名依序改為 CC02C (001)、  $CC02C(002)$  ........ $CC02C(320)$  .

- (9) 大量自動修改檔名教學請參照該網站: <https://officeguide.cc/batch-rename-multiple-files-tutorial-examples/>
- (10) 「Fused Method」經比對後,建議點選:Min Intensity 註: Average 也可使用,只是要視岩礦本身而有清晰度差異。
- (11) 「Computation parameters  $\Box$  可設為 Save Computation time(but use more RAM),會讓拼接圖像的時間不那麼長,但較消耗記憶體,請視自己 電腦設備與能力而定。
- (12) 接下來,按下「OK」即可開始拼接圖像。
- (13) 得到拼接完成的圖像。
- **3.** 分辨礦物

由於資料過多,故以建立雲端資料夾方式來呈現,請點擊以下連結: [https://drive.google.com/drive/folders/1FxL9EgmAfNjtnizwRQcEJy8CfxO2wk](https://drive.google.com/drive/folders/1FxL9EgmAfNjtnizwRQcEJy8CfxO2wkP5?usp=sharing) [P5?usp=sharing](https://drive.google.com/drive/folders/1FxL9EgmAfNjtnizwRQcEJy8CfxO2wkP5?usp=sharing)

- (1) 利用拼接完成的顯微照片來辨認其包含哪些礦物。
- (2) 回到 Dragonfly 介面,將上次儲存好對應該樣本的 3D 圖打開,調整 其與顯微圖像之方向與狀況,確定無誤後,並使用螢幕截圖功能將其 完整截下。

小技巧與叮嚀:確認 3D 模型為變質岩之正面或反面,可以觀察其顆 粒大小、形狀與構造(例:葉理)來確認其為岩石正面或是反面,同 時,也須注意 3D 重建模型通常與 2D 顯微拼接圖像為鏡像關係。

- (3) 打開 Photoshop 軟體,按下介面所提供的「新建」,將跳出的「新增 文件」視窗中的寬度、高度調整至所需的數值(本實驗設定為系統預 定大小),調整完成後,按下「建立」。
- (4) 將拼接完成的顯微圖像直接從資料夾拉進 Photoshop,接下來開啟放 有其圖像的資料夾,並用滑鼠右鍵點擊該圖片,找到「內容」→「詳 細資料」,確認「影像」中的尺寸之數據(若有裁剪圖片,則以其為 準)。
- (5) 將剛放入的圖像於圖層區按下右鍵,選「轉換為智慧型物件」。
- (6) 回到 Photoshop 之操作介面,開一個新檔案,拉入從 Dragonfly 所截 圖的 3D 影像,水平翻轉後,並於上列功能列的「影像」→「影像尺 寸」,將寬度與高度前的符號連結取消(此舉是為了讓影像尺寸不會 隨著變動),在寬度與高度的欄位上填入剛才所記錄的 2D 顯微圖像 影像尺寸,按下「確定」。註:可用左邊所呈現的預覽畫面去調整解 析度,同時也將其「轉換為智慧型物件」。
- (7) 完成該圖片大小的設置後,找到畫面中的圖層區域,滑鼠右鍵按下該 圖片,選擇「複製圖層」,將 3D 截圖複製於 2D 圖像所在區域。
- (8) 將複製的 3D 截圖之圖層區之飽滿度調整至 30 至 60,以看得清楚疊 圖為主。
- (9) 鎖定 3D 截圖之圖層,按下上排工具列的「編輯」→「任意變形」。
- (10) 兩張圖片完成重疊。
- (11) 訊號辨認範圍:回去看 Dragonfly 的 3D 模型,拉動「Window Leveling」訊號強度(顏色),對應何種礦物。
- (12) 歸納 3 顆變質岩之訊號重疊範圍,找出其訊號範圍對應之礦物。

<span id="page-18-0"></span>二、研究設計

 本研究主要是運用 X 射線顯微電腦斷層掃描技術、3D 視圖、2D 顯微拼接圖像等 創新突破性之方法來求其參數來辨識變質岩間不同之礦物,找到這些礦物之 X-ray 參 數之辨認範圍。此研究架構將會由下圖為主,詳細流程整合圖為輔,並從中分為三個 較精細的部分作為敘述:

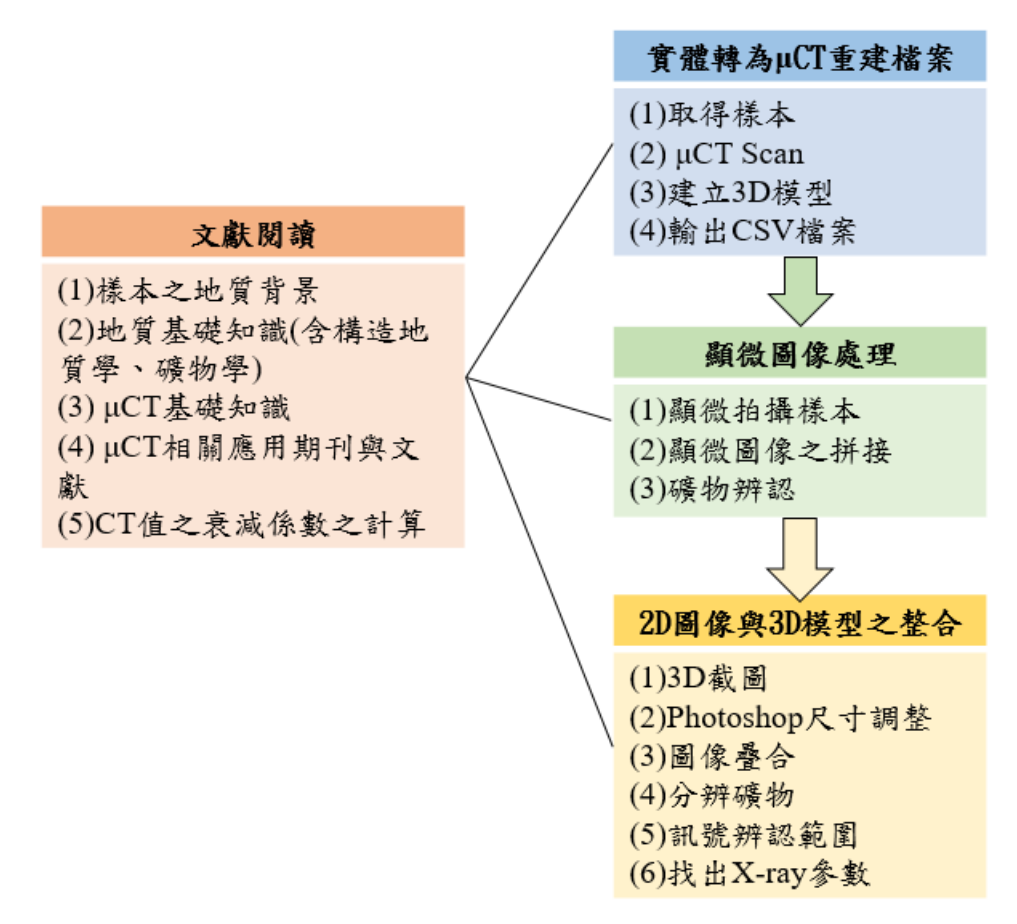

圖 **7**、研究架構圖:此為統整本研究之結構圖。

<span id="page-18-2"></span><span id="page-18-1"></span>以下茲就本研究之圖 7 研究架構圖,予以詳細說明:

(一) 文獻閱讀

經過閱讀許多相關文獻後,研究者統整出了這些文獻對此對研究的實質幫

助,藉由這些「理論」來進行「實踐」。

首先本研究目的為建立變質岩主要造岩礦物:石英、長石類、雲母類、角 閃岩類等之 X-ray 參數,故需要首先應理解該樣本之地質背景、礦物與構 造相關知識,接下來考慮到該樣本將由 X 射線顯微電腦斷層掃描產出掃 描影像,故需理解其基礎知識、發展以及相關研究,最後再由重建原理處 引出原先預定尋找的訊號辨認範圍,藉由考慮折射率,夫求得該參數, CT 值。

## <span id="page-19-0"></span>(二) 實際樣本處理:實體轉為 μCT 重建檔案

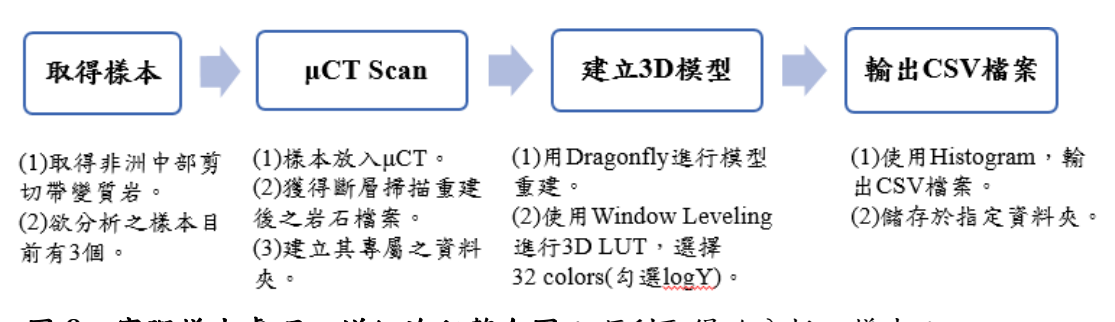

<span id="page-19-3"></span>圖 **8**、實際樣本處理之詳細流程整合圖:順利取得欲分析之樣本: 10CC02C(角閃片麻岩)、10CC03C(糜稜岩)、10CC05(片麻岩)後, 便將各個樣本依序處理至 X 射線顯微電腦斷層掃描儀(型號為 Skyscan 1076),得到其專屬的重建檔案,藉由研究步驟中的建立 3D 模型(步驟 1~8),完成 3D 模型之建模,存檔並輸出相對應的 CSV 資料檔案。

### <span id="page-19-1"></span>(三) 顯微圖像處理

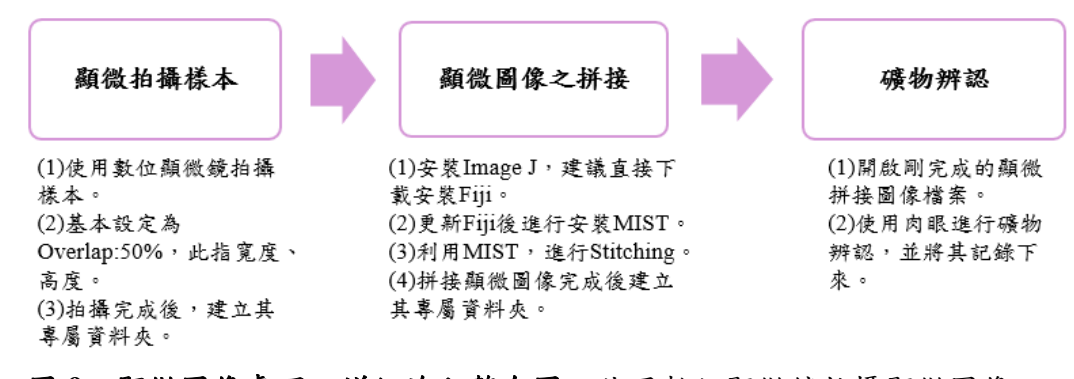

<span id="page-19-4"></span>圖 **9**、顯微圖像處理之詳細流程整合圖:使用數位顯微鏡拍攝顯微圖像 後,建立其專屬資料夾並依樣本拼接圖像之步驟,完成顯微圖像之拼接。

<span id="page-19-2"></span>(四) 2D 圖像與 3D 模型之整合:分辨礦物、訊號辨認範圍

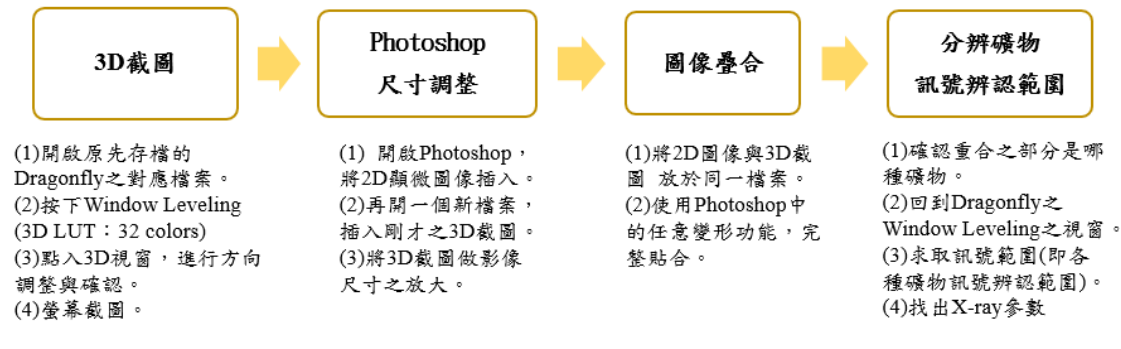

## 圖 **10**、**2D** 圖像與 **3D** 模型之整合之詳細流程整合圖:依照研究步驟中的 分辨礦物進行操作,即可得到分辨礦物與訊號辨認範圍之結果。

<span id="page-20-2"></span><span id="page-20-0"></span>三、研究結果

由於圖片過多且龐大,故將其放雲端資料夾,以下為研究結果總連結網址: [https://drive.google.com/drive/folders/1fbOF32pU-](https://drive.google.com/drive/folders/1fbOF32pU-4cJikzsW4fzLrzWH7Bz2np1?usp=sharing)[4cJikzsW4fzLrzWH7Bz2np1?usp=sharing](https://drive.google.com/drive/folders/1fbOF32pU-4cJikzsW4fzLrzWH7Bz2np1?usp=sharing)

<span id="page-20-1"></span> $(-)$  10CC02C

以 Dino-Lite edge 偏光數位顯微鏡所拍攝的顯微照片,並由 Fiji 所拼接出的圖像為 主,地質背景之參考文獻為輔,可知 10CC02C 為角閃片麻岩,其有主要造岩礦 物:石英、長石(鈉長石、鉀長石)、黑雲母、角閃石。如圖 **11**:

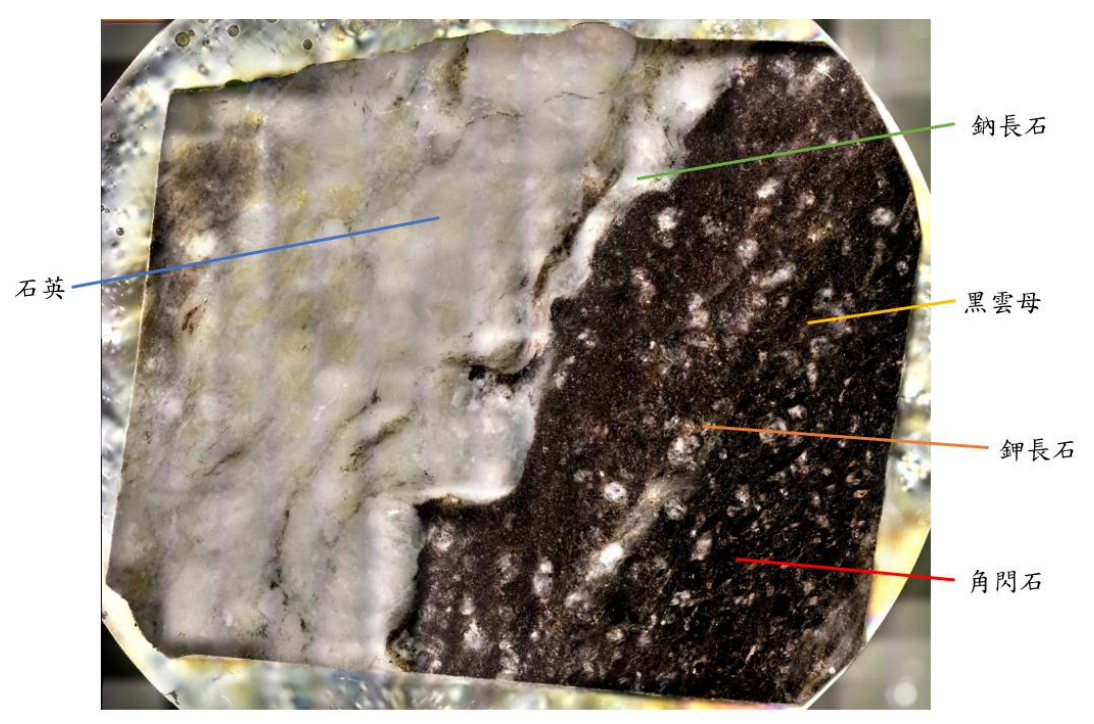

<span id="page-20-3"></span>圖 11、10CC02C 礦物辨認圖: 2D 顯微圖像(MIST 輔助法,線性結果)。深灰色一 石英;白色一鈉長石;橘色一鉀長石;紅棕黑一黑雲母;黑色一角閃石。 成功辨認礦物後,便可搭配 Dragonfly 中的 3D LUT 設為 32 colors,觀察其訊號範 圍,請參考雲端資料夾中 **10CC02C** 的紫色訊號至紅色訊號之圖片,圖片編碼 為:1~5,並將其 3D 截圖、2D 顯微圖像整合(如圖 **12**)。

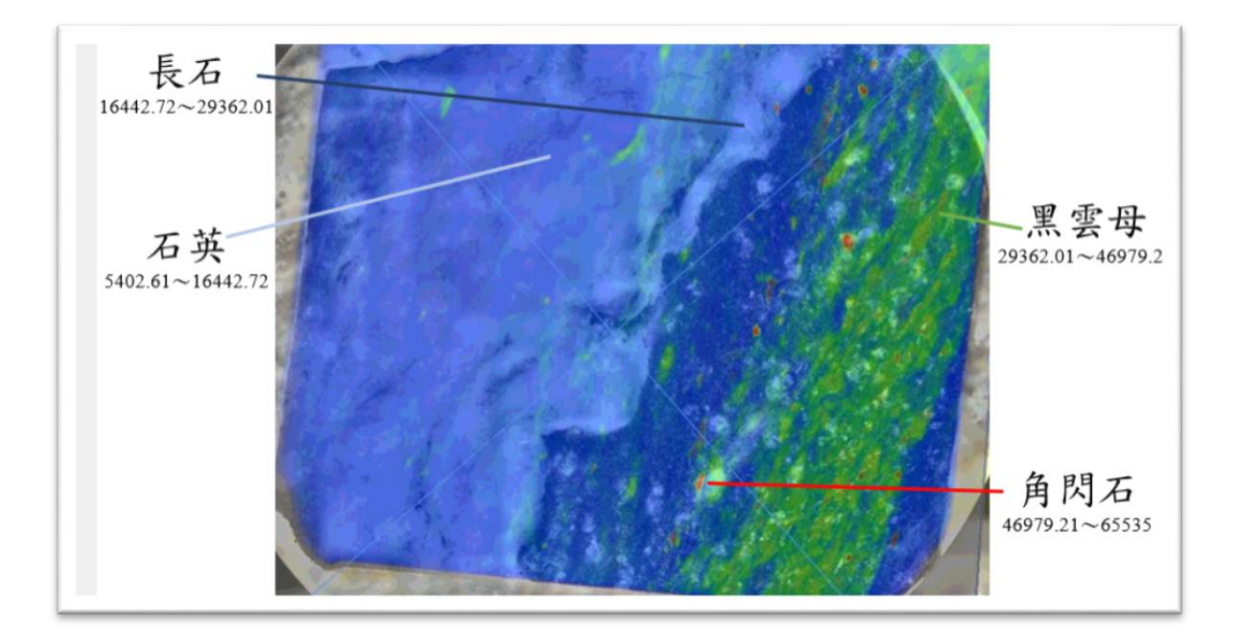

<span id="page-21-1"></span>圖 **12**、角閃片麻岩**(10CC02C)**之 **3D** 截圖、**2D** 顯微圖像整合圖:由本圖可見其訊 號範圍(X-ray 參數範圍)與對應之礦物。

根據訊號強度範圍所顯示可知:不能完全將鉀長石、鈉長石之訊號範圍完全分 開,只能將其併為「長石之訊號範圍」,而鉀長石的存在也影響了其石英與長石 之訊號範圍之判定,導致表 **3** 與表 **4**、表 **5** 有明顯的差異。同時也因這顆 3D 模型 本身並沒有和 2D 顯微圖像上緣形狀相合,導致其疊圖不能完全貼合。

2D 顯微圖像因過大,故請參考雲端資料夾中的圖 6,此為使用 **MIST** 輔助法所得 到的線性結果之顯微圖像。整合後會得到表 **2**:

<span id="page-21-2"></span>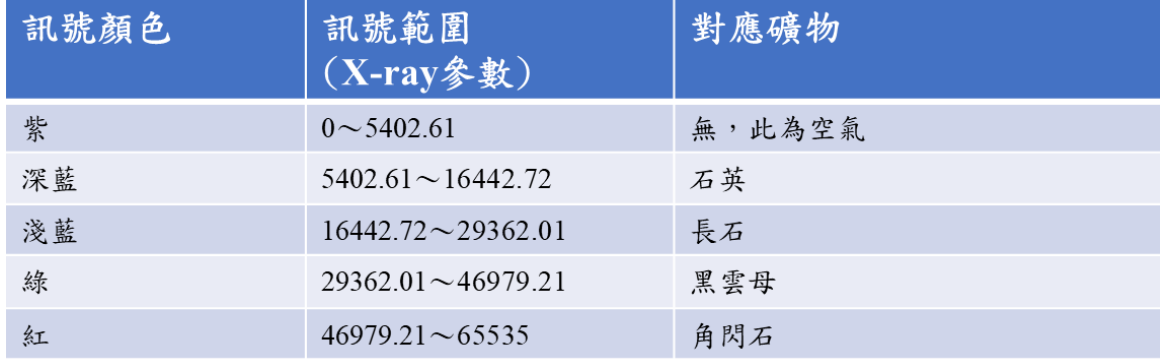

### 表 **2**、**10CC02C** 訊號範圍對應之礦物整理表

<span id="page-21-0"></span> $($   $\equiv$   $)$  10CC03C

以 Dino-Lite edge 偏光數位顯微鏡所拍攝的顯微照片,並由 Fiji 所拼接出的圖像 為主,地質背景之參考文獻為輔可知 10CC03C 為糜稜岩,常具條帶狀和紋層狀構 造,主[要礦物成](https://zh.wikipedia.org/wiki/%E7%9F%BF%E7%89%A9)分[是石英和](https://zh.wikipedia.org/wiki/%E7%9F%B3%E8%8B%B1)[長石,](https://zh.wikipedia.org/wiki/%E9%95%BF%E7%9F%B3)並常被壓扁、拉長,石英碎粒還可出現平行光軸的 波狀消光帶,在磨碎的基質中有時殘留有稍大的石英、長石單個晶粒(或碎屑),或

由兩者集合構成的「眼球狀體」。其有主要造岩礦物:石英、長石、黑雲母、角閃 石(參考雲端資料夾中 **10CC03C** 中的辨認礦物之圖片,圖片編號為 0)。如圖 **13**:

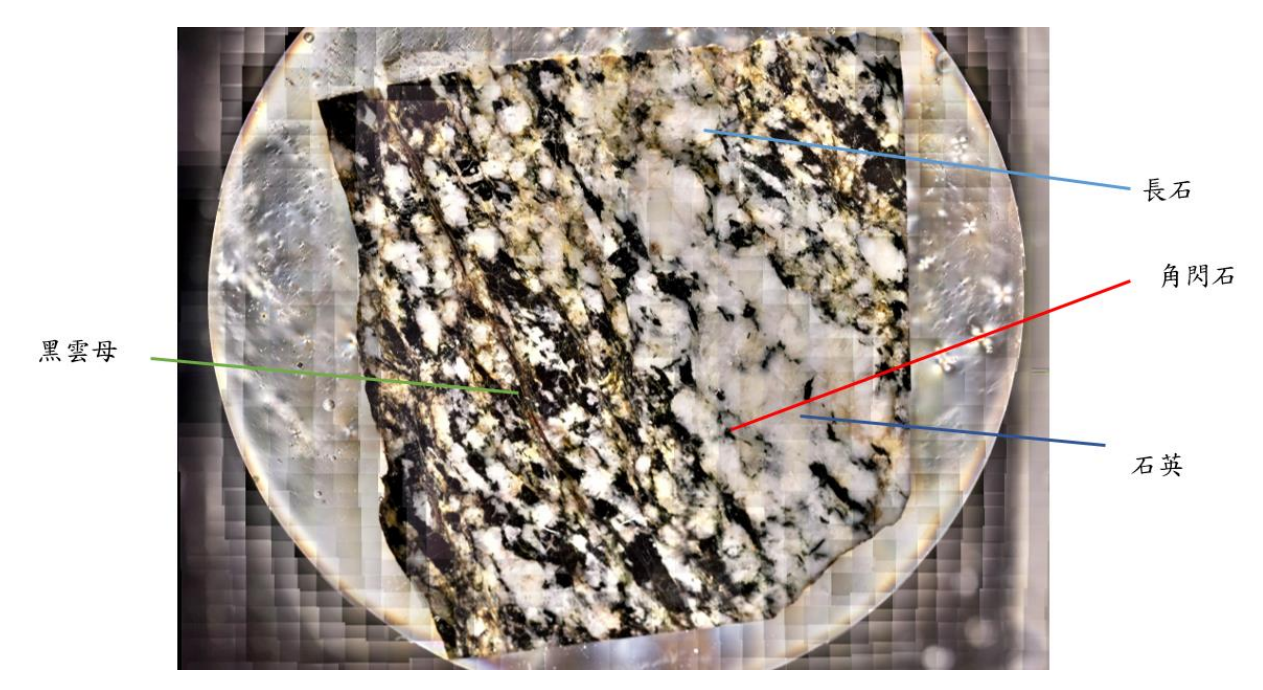

<span id="page-22-0"></span>圖 **13**、**10CC03C** 礦物辨認圖:2D 顯微圖像(MIST 輔助法,平均結果)。深灰-石 英;白色-長石;紅棕黑-黑雲母;黑色-角閃石。 成功辨認礦物後,便可搭配 Dragonfly 中的 3D LUT 設為 32 colors,觀察其訊號範 圍,請參考雲端資料夾中 **10CC03C** 的紫色訊號至紅色訊號之圖片,圖片編碼 為:1~5,並將其 3D 截圖、2D 顯微圖像整合,如圖 **14**。

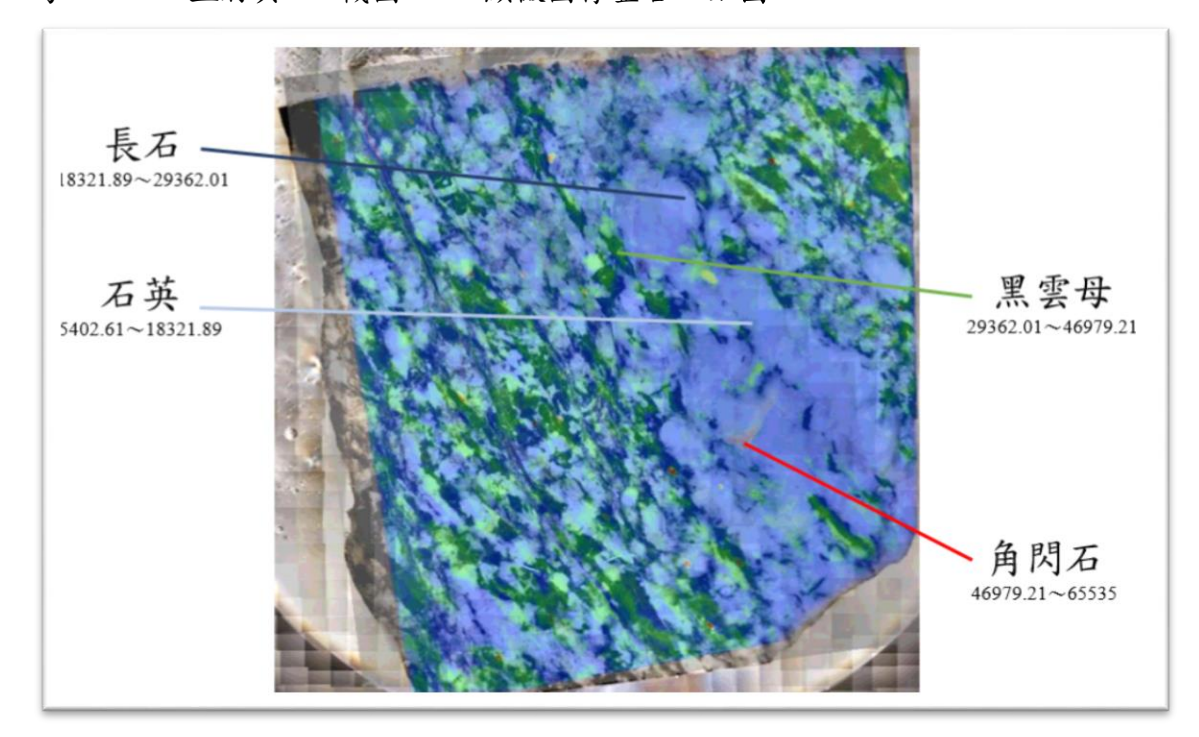

<span id="page-22-1"></span>圖 **14**、糜稜岩**(10CC03C)**之 **3D** 截圖、**2D** 顯微圖像整合圖:由本圖可見其訊號範

圍(X-ray 參數範圍)與對應之礦物。

2D 顯微圖像因過大,故請參考雲端資料夾中的圖 6,此為使用 **MIST** 輔助法所得 到的平均結果之顯微圖像。

這顆糜稜岩,有很明顯的由石英與長石兩者合構成的「眼球狀體」,故可知圖? 較偏為深灰部分為「石英」,白色的部分為「長石」,經過雲端資料夾中的圖 7 與圖 8 疊圖後得到:訊號較弱的為石英(訊號顏色為深藍);訊號較強的為長石 (訊號顏色為淺藍)。

此結果也符合訊號強度本身的涵義,因為 10CC03C 本身含有鈉長石(金屬成 分),故訊號確實應該比石英來得強。整合後將得到表 **3** 之結果:

<span id="page-23-2"></span>

| 訊號顏色 | 訊號範圍<br>$(X-ray$ 多數)     | 對應礦物   |
|------|--------------------------|--------|
| 紫    | $0 \sim 5402.61$         | 無,此為空氣 |
| 深藍   | $5402.61 \sim 18321.89$  | 石英     |
| 淺藍   | $18321.89 \sim 29362.01$ | 長石     |
| 綠    | $29362.01 \sim 46979.21$ | 黑雲母    |
| 紅    | $46979.21 \sim 65535$    | 角閃石    |

表 **3**、**10CC03C** 訊號範圍對應之礦物整理表

<span id="page-23-0"></span> $(\equiv)$  10CC05

以 Dino-Lite edge 偏光數位顯微鏡所拍攝的顯微照片,並由 Fiji 所拼接出的圖像 為主,地質背景之參考文獻為輔,可知10CC05為片麻岩,其有主要造岩礦物: 石英、長石、黑雲母、角閃石。如圖 **15**:

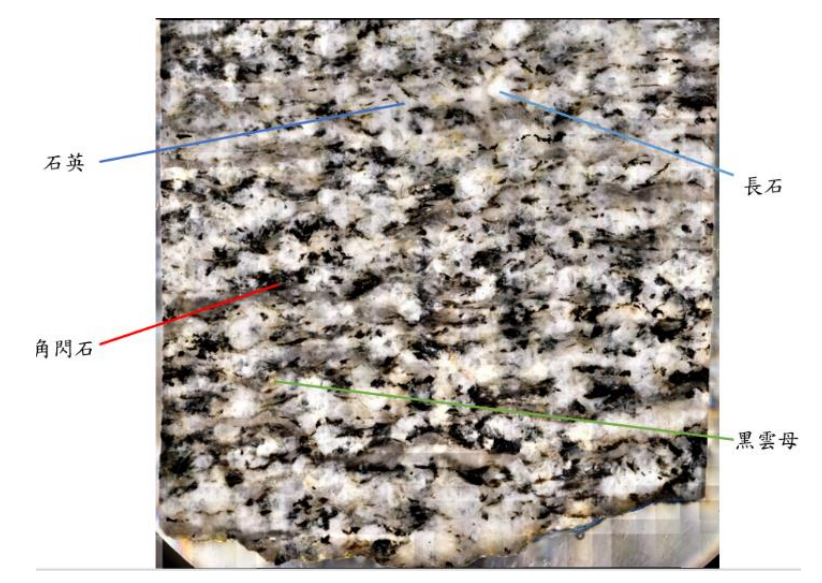

<span id="page-23-1"></span>圖 **15**、**10CC05** 礦物辨認圖:2D 顯微圖像(MIST 輔助法,平均結果)。深灰-石 英;白色-長石;紅棕黑-黑雲母;黑色-角閃石。

成功辨認礦物後,便可搭配 Dragonfly 中的 3D LUT 設為 32 colors,觀察其訊號範 圍,請參考雲端資料夾中 **10CC05** 的紫色訊號至紅色訊號之圖片,圖片編碼為:1 ~5,並將其 3D 截圖、2D 顯微圖像整合(圖 **16**)。

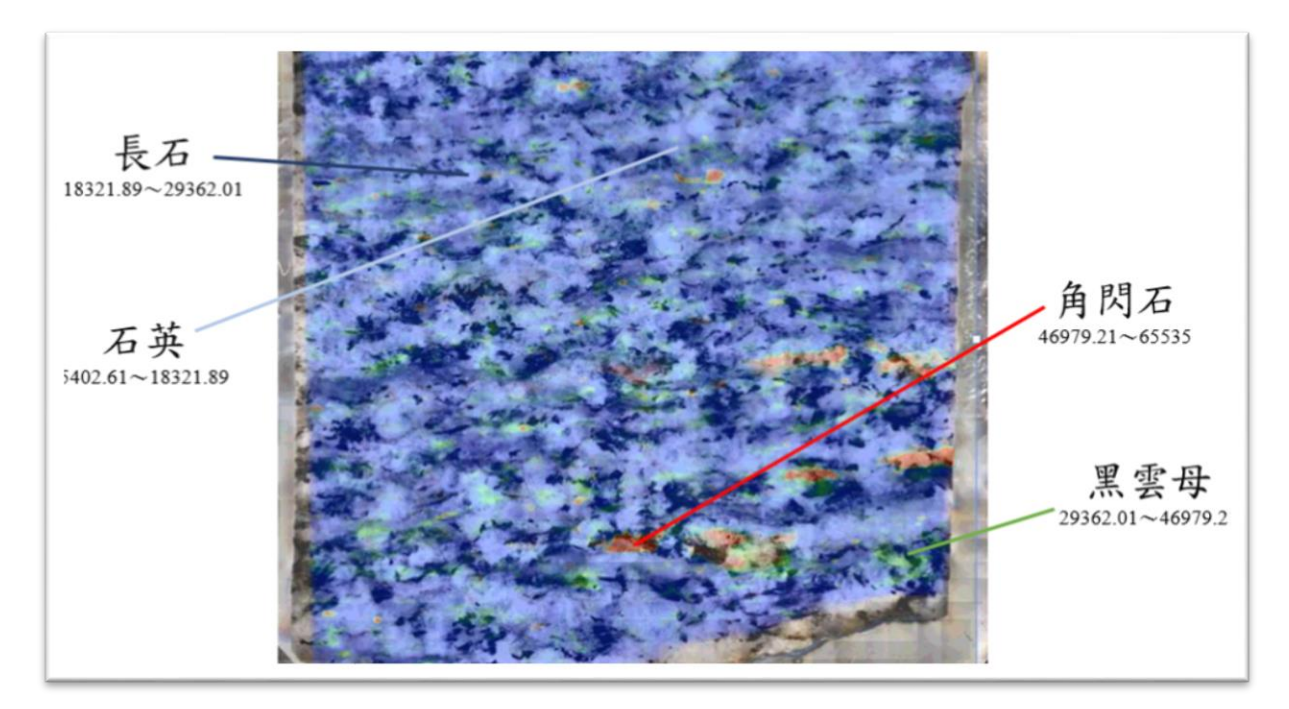

<span id="page-24-1"></span>圖 **16**、片麻岩**(10CC05)**之 **3D** 截圖、**2D** 顯微圖像整合圖:由本圖可見其訊號範圍 (X-ray 參數範圍)與對應之礦物。

2D 顯微圖像因過大,故請參考雲端資料夾中的圖 6,此為使用 **MIST** 輔助法所得 到的平均結果之顯微圖像。整合後將得到表 **4** 之結果:

<span id="page-24-2"></span>

| 訊號顏色 | 訊號範圍<br>$(X-ray$ $\frac{1}{2}$ 數 | 對應礦物   |
|------|----------------------------------|--------|
| 紫    | $0 \sim 5402.61$                 | 無,此為空氣 |
| 深藍   | $5402.61 \sim 18321.89$          | 石英     |
| 淺藍   | $18321.89 \sim 29362.01$         | 長石     |
| 綠    | $29362.01 \sim 46979.21$         | 黑雲母    |
| 紅    | $46979.21 \sim 65535$            | 角閃石    |

表 **4**、**10CC05** 訊號範圍對應之礦物整理表

<span id="page-24-0"></span>(四) 整合範圍

以下為三顆樣本之 2D 與 3D 整合圖

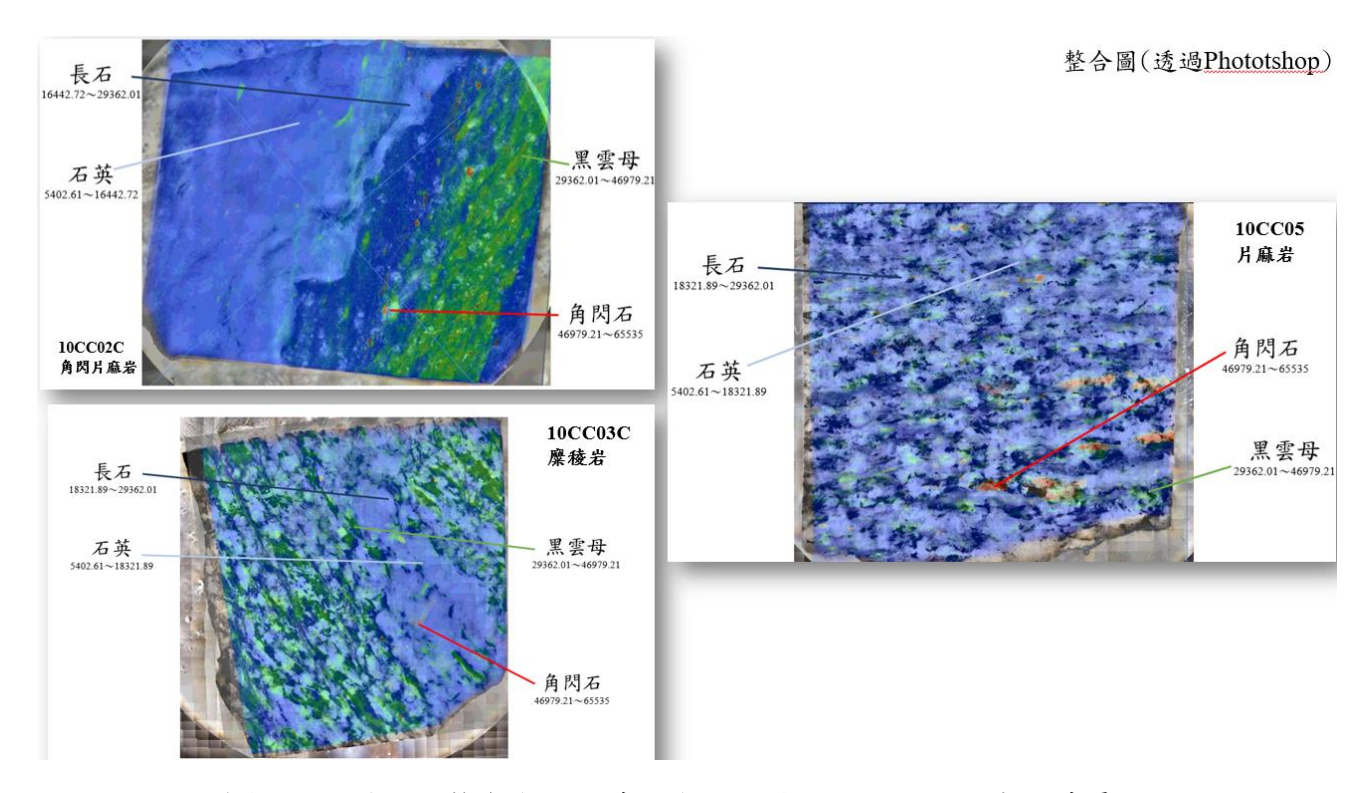

<span id="page-25-1"></span>圖 **17**、三顆樣本之 **2D** 與 **3D** 整合與訊號範圍與對應礦物圖:這張圖表示其疊圖 結果、訊號範圍之對應的主要造岩礦物。 將 10CC02C、10CC03C 以及 10CC05 範圍做整合,得到訊號範圍對應礦物如表 **5**:

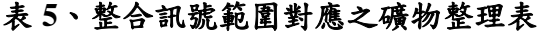

<span id="page-25-2"></span>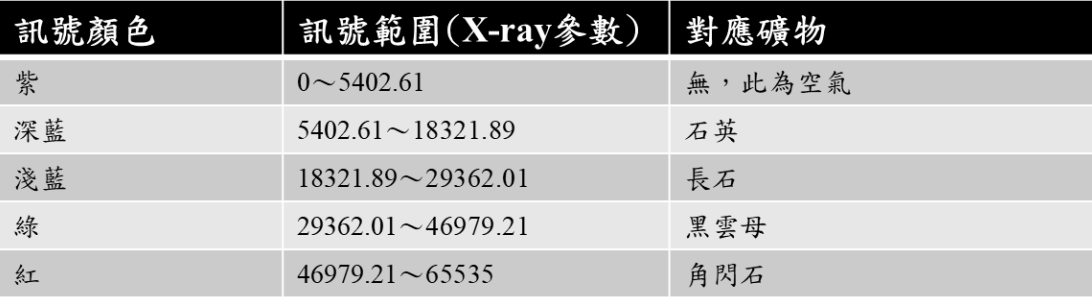

## 參、 結論與討論

<span id="page-25-0"></span> 本研究總共重建了三顆樣本,切割了 4 種礦物:石英、長石、黑雲母以及角閃 石,其主要貢獻為建立一個經過改善而變為創新且具突破性之研究方法與步驟。

 由研究結果可知角閃片麻岩(10CC02C)、糜稜岩(10CC03C)以及片麻岩(10CC05)之 訊號範圍與對應礦物於黑雲母、角閃石的部分比較沒有爭議,而於石英、長石部分訊 號範圍(即本研究之 X-ray 參數)並不能那麼統一,因為其為變質岩,本身經過複雜 的變質作用與長石與石英分布於圖 **11**、圖 **13**、圖 **15** 可知其是混雜在一起的,為長英

質之變質岩。

 由表 **3** 與表 **4**、表 **5** 可發現其於石英與長石之訊號範圍有異,研究者推測是因為 10CC02C 於圖 **11** 中有明顯的鉀長石之存在,故影響了石英之訊號範圍,造成其角閃 片麻岩之石英的訊號範圍比其他兩者來得小,意即長石的訊號範圍較大,因為其包含 了鉀長石與鈉長石的訊號。同時,因為長石的訊號範圍所對應的顏色為淺藍(經過 3D LUT 之設定與調整),沒有更加明顯的顏色可以區分,故本研究無法細分出鉀長石與 鈉長石之訊號範圍。

 經過 10CC02C、10CC03C、10CC05 之訊號範圍對應之礦物整理表,可知其訊號 顏色為紫色時是對應空氣,訊號範圍(X-ray 參數)為 0~5402.61,同時經由文獻探討 中的 CT 值之介紹,可知其 CT 值應為-1000;訊號顏色為深藍時,對應礦物是石英, 訊號範圍  $(X$ -ray 參數)為 5402.61~18321.89; 訊號顏色為淺藍時,對應礦物是長 石,訊號範圍(X-ray 參數)為 18321.89~29362.01;訊號顏色為綠色時,對應礦物是 黑雲母,訊號範圍為 29362.01~46979.21;訊號顏色為紅色時,對應礦物是角閃石, 因其含有重金屬元素,故訊號範圍應為最強,訊號範圍(X-ray 參數)為 46979.21~ 65535,視為合理。

 本研究主要是使用於文獻探討中的礦物特徵與 μCT 數據分析之流程(即圖 **3**)與 重建部分之方式進行,但礙於「體積渲染」與「濾波反投影法」對研究者現在的能力 有相當大的困難,故選擇以將「體積渲染」,以「2D 顯微拼接圖像」與「2D 圖像與 3D 截圖之疊合 | 來替代,而濾波反投影法則是牽涉於演算法,是研究者尚未培養的能 力,故將以「Dragonfly 所建的 3D 模型,為主, Dragonfly 之重建的 3D 模型其實是可 以判定岩石的正面與反面的,只要將其比對 2D 顯微拼接圖像,並觀察 3D 重建模型之 岩石的顆粒大小、形狀與構造(例:葉理)來確認其為岩石正面或是反面,最後再注意 3D 重建模型通常與 2D 顯微拼接圖像為鏡像關係即可判定此為岩石的正面或是反面, 進行更精確的疊圖,分割礦物與分析。因上述緣由,研究者決定不再進行濾波與 Matlab 之撰寫。

同時因從事時間過於短暫(約2個月),故無法達成以下所述兩項目標:一為文 獻探討中所提到的由 Beer-Lambert Law 所延伸的式(a)至式(d)之方法並考慮使用 Anderson-Eggleton 關係式與其延伸式求得折射率,進行衰減係數(μ)之運算,求得進階 的 X-ray 參數, 即 CT 值;二為已從 Histogram 中所輸出的 CSV 檔案,此為用來文獻 探討中所提及的感興趣體積(VOI)之分析,未來繼續這項研究時,將會專注於運用其相 關文獻所提及之方法、方程式來計算出該 CT 值與分析感興趣之體積(VOI)。

最後該研究需要注意的部分為「X-ray 參數」之數值判定,因為其訊號範圍判定是 以肉眼進行礦物切割,故非絕對值,同時也因 Dragonfly 所重建之 3D 模型與 2D 顯微 拼接圖像之形狀有異(例:10CC02C、10CC05),故疊合圖像時,並不能完全貼合,只 能以近似的方式進行分析。

22

## 肆、 參考文獻

<span id="page-27-0"></span>洪嘉辰(2021)。在亞洲族群中以常規電腦斷層掃描檢查鑑別骨質疏鬆症。高雄醫 學

大學醫學影像暨放射科學系碩士在職專班碩士論文。

吳詩敏(2012)。非洲中部剪切帶岩石學分析與構造史之研究。國立臺灣師範大學 地

科學研究所碩士論文。

Akin S and Kovscek AR (2003) Computed tomography in petroleum engineering research.

Geological Society London Special Publications 215(1): 23–38

Goldman, L. W. (2007). Principles of CT and CT Technology. Journal of Nuclear Medicine Technology, 35(3), 115–128.

Han, I.,Demir, L., Sahin, M. (2009) Determination of mass attenuation coefficients, effective atomic and electronnumbers for some natural minerals. Radiat. Phys. Chem., 78, 760–764.

Ruth C. Shannon, Barbara Lafuente, Robert D. Shannon, Robert T. Downs, & Reinhard X.

 Fischer. (2017). Refractive Indices of Minerals and Synthetic Compounds.American Mineralogist,102, 1906–1914.

Skyscan n.v. (2002). SkyScan 1076 In Vivo X-Ray Microtomograph Instruction Manual.

Retrieved July 14, 2021, from

[https://webhosting.uantwerpen.be/mct/SKYSCAN/SKYSCAN\\_manuals/1076\\_manual.p](https://webhosting.uantwerpen.be/mct/SKYSCAN/SKYSCAN_manuals/1076_manual.pdf) [df](https://webhosting.uantwerpen.be/mct/SKYSCAN/SKYSCAN_manuals/1076_manual.pdf)

Pratama Istiadi Guntoro, Yousef Ghorbani, Pierre-Henri Koch, & Jan Rosenkranz. (2019).

 X-Ray Microcomputed Tomography (µCT) for Mineral Characterization: A Review of Data Analysis Methods.Minerals,9(3), 183. <https://doi.org/10.3390/min9030183>

Pengfei Zhang, Shuangfang Lu, Junqian Li, Ping Zhang, Liujuan Xie, Haitao Xue, & Jie Zhang. (2017). Multi-Component Segmentation of X-Ray Computed Tomography

(CT)

 Image Using Multi-Otsu Thresholding Algorithm and Scanning Electron Microscopy.Energy Exploration & Exploitation,35(3), 281–294.